# ICT AND E-LEARNING PLATFORMS

iWISE Of Engineering And Architecture

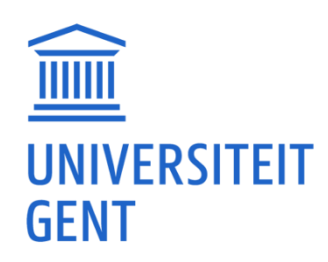

Official digital learning environment of Ghent University and by far the most important communication tool used for:

- downloading documents
- doing exercises
- checking your schedule with tasks and deadlines
- submitting papers, assignments and reports

### Checking Ufora on a regular [basis is crucial!](https://ufora.ugent.be)

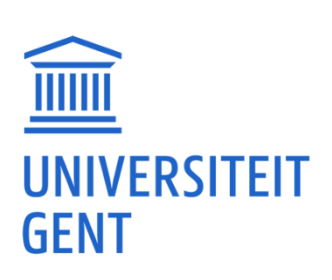

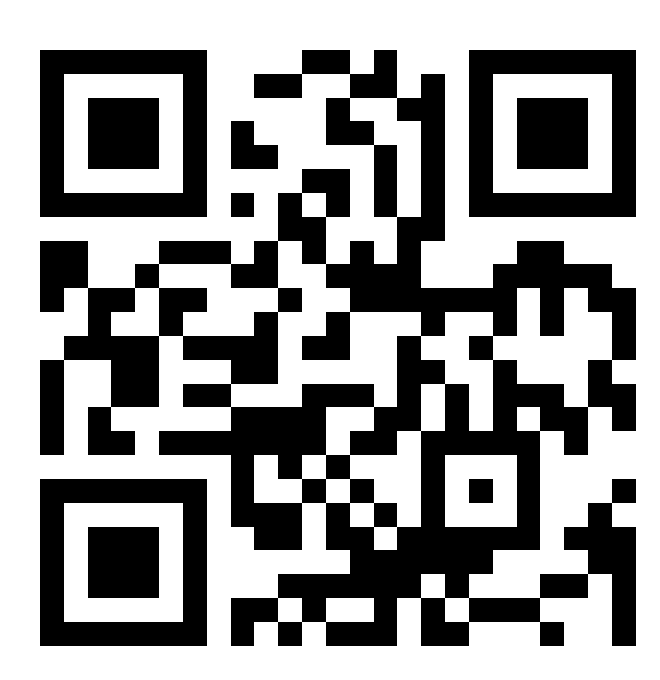

## UFORA

<https://ufora.ugent.be>

Overview of the complete range of programs offered by UGent Program summary: overall course schedules per semester

Course specifications: educational and organizational description:

- contents
- position of the course
- lecturers
- learning materials
- teaching methods
- evaluation methods
- calculation of the examination mark
- initial and final competences

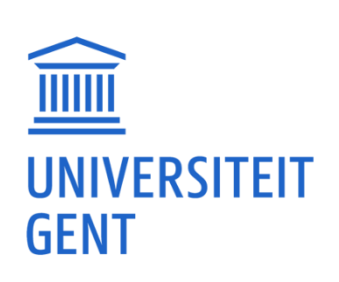

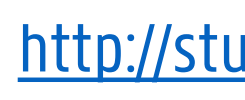

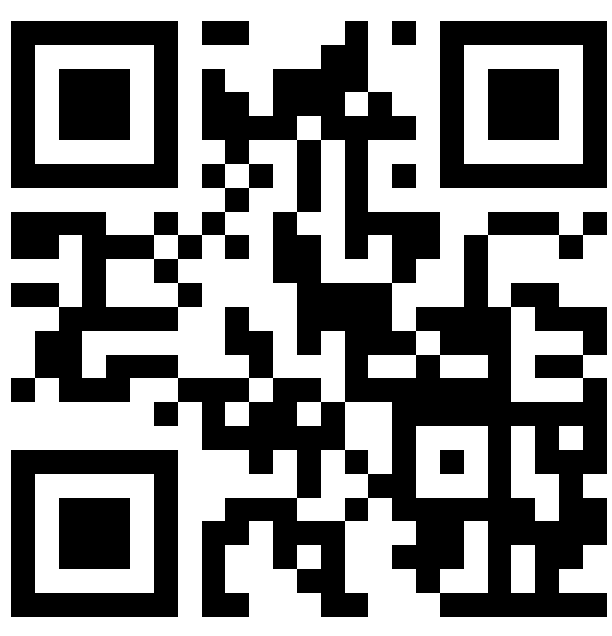

## STUDY GUIDE

### [http://studiekiezer.ugent.be/en](http://studiekiezer.ugent.b/)

### **OASIS**

OnderwijsAdministratie- en StudentenInformatieSysteem of UGent

used for:

- viewing and updating personal information
- re-enrolment
- printing certificates: public transport, proof of enrolment, insurance…
- curriculum: viewing; for degrees also changing, submitting to the faculty, signing and approving
- exam results: viewing, downloading and printing
- consulting your individual schedule
- requesting a special status

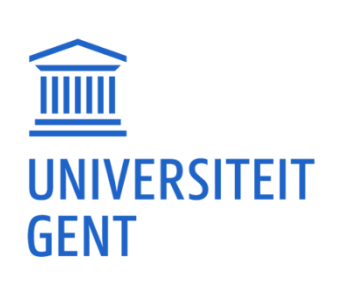

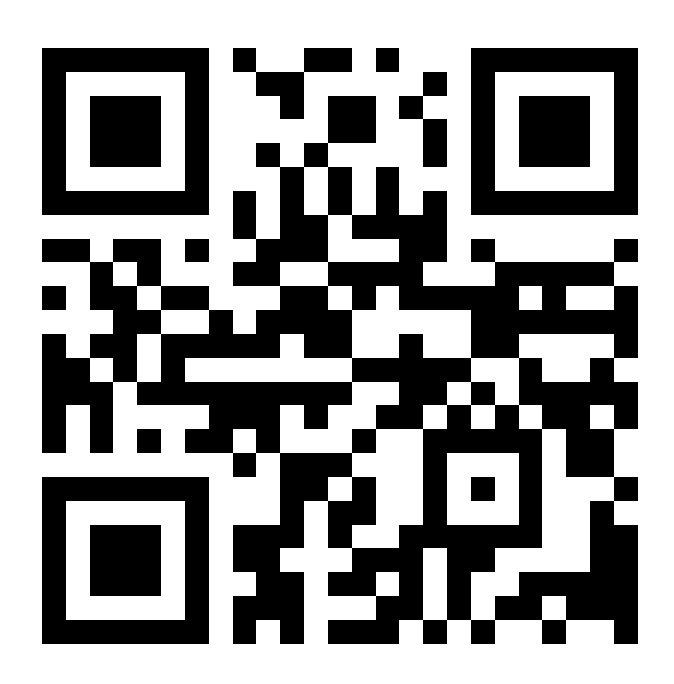

<http://oasis.ugent.be>

Check mails sent to your official Ugent email address through <https://outlook.office.com/>

e.g. mails from

- professors
- fellow students
- International Relations Office
- Faculty Student Administration
- the student/learning track counsellor
- the rector

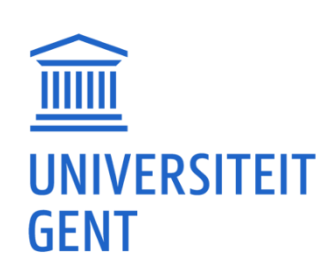

 $...$ 

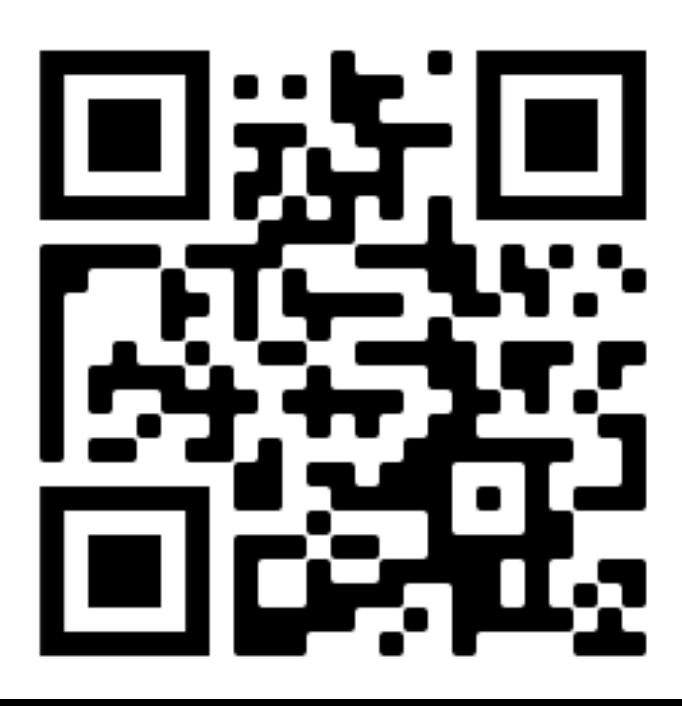

## OUTLOOK

<https://outlook.office.com/>

All necessary information for Ghent Uni students:

- academic calendar
- menus UGent cafeterias and restaurants
- all kinds of certificates (enrolment, public transport …)
- UGent sport facilities
- support: study, mental health, medical service…
- UGent phone book

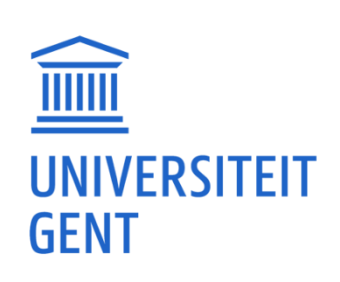

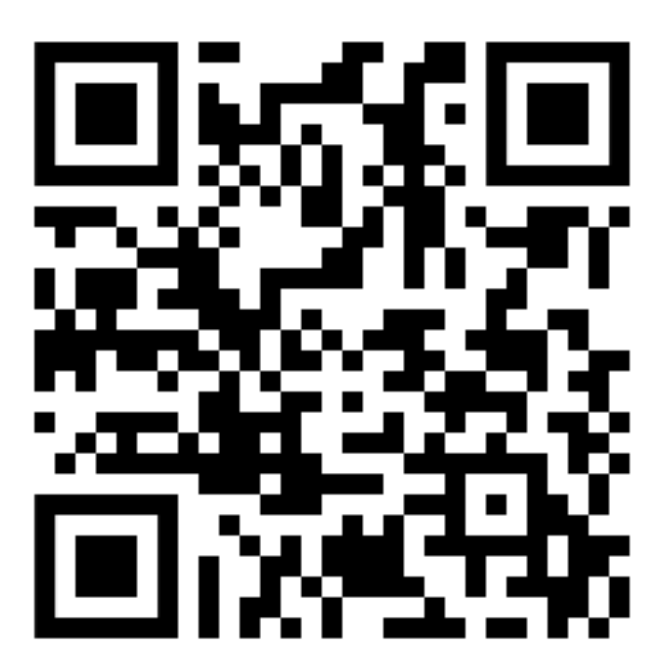

## STUDENT PORTAL

[https://www.ugent.be/student/en](https://www.ugent.be/student/)

- 1. Connect to Eduroam
- 2. Retrieve your individual schedule
- 3. Retrieve the schedule of the courses you are not yet registered for
- 4. Enroll in the course 'INFOSITE Gast- en exchangestudenten faculteit Ingenieurswetenschappen en Architectuur' on Ufora

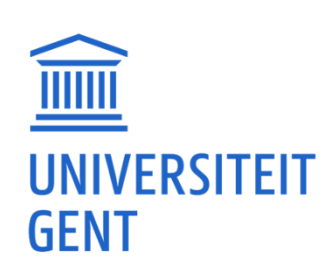

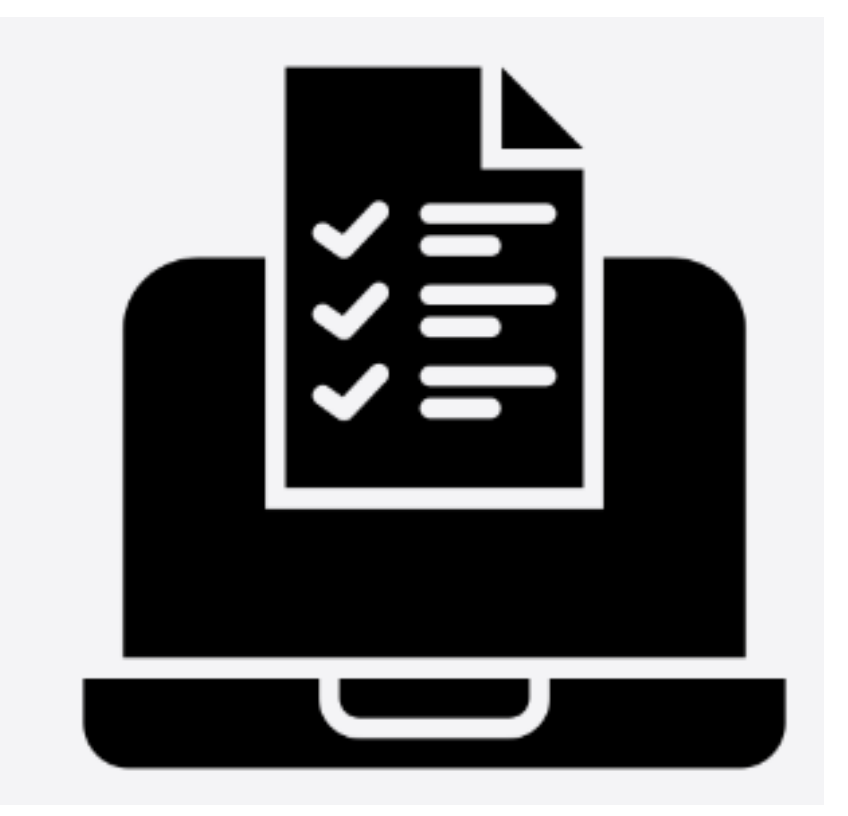

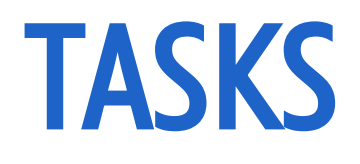

Connect to Eduroam, the wireless UGent network.

1. Select the 'eduroam' network and enter your **loginname@ugent** be or email address and your UGent password when asked.

 $\triangleright$  Make sure there are no spaces before or after your username.

- ➢ Don't forget to add "@ugent.be" when using your login name.
- 2. Accept the certificate.

 $\triangleright$  The first time you connect, the question whether you trust the certificate that is presented by the network appears. This is a normal security question. The certificate authority (CA) is Sectigo RSA Organization Validation Secure Server CA and the "radius server" is radius.ugent.be. Detailed info per device: <https://helpdesk.ugent.be/eduroam/en/complete.php>

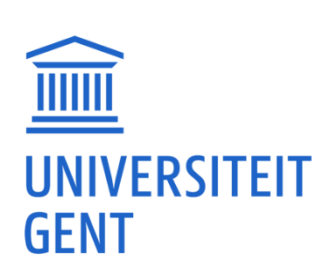

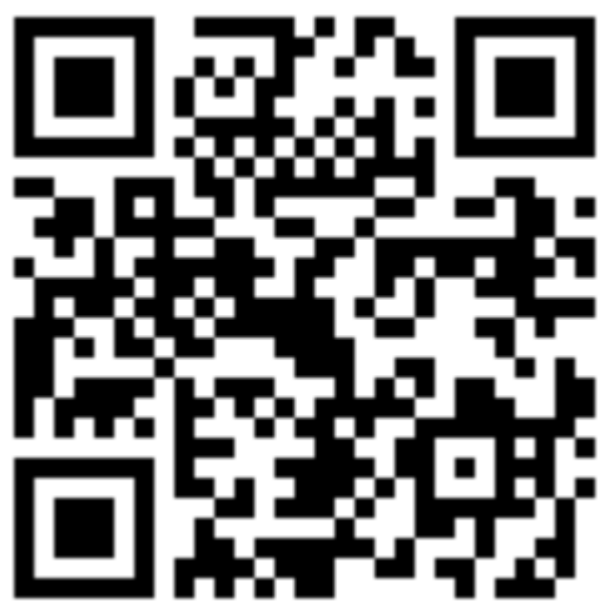

## KEY TASK 1

### Retrieve your individual schedule.

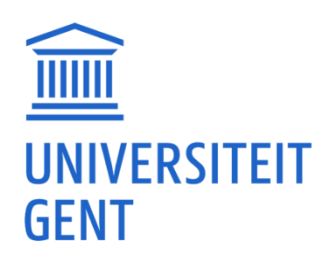

9

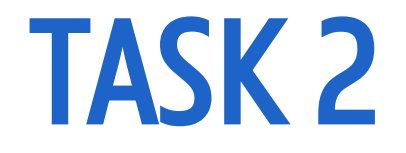

### Via <http://oasis.ugent.be>

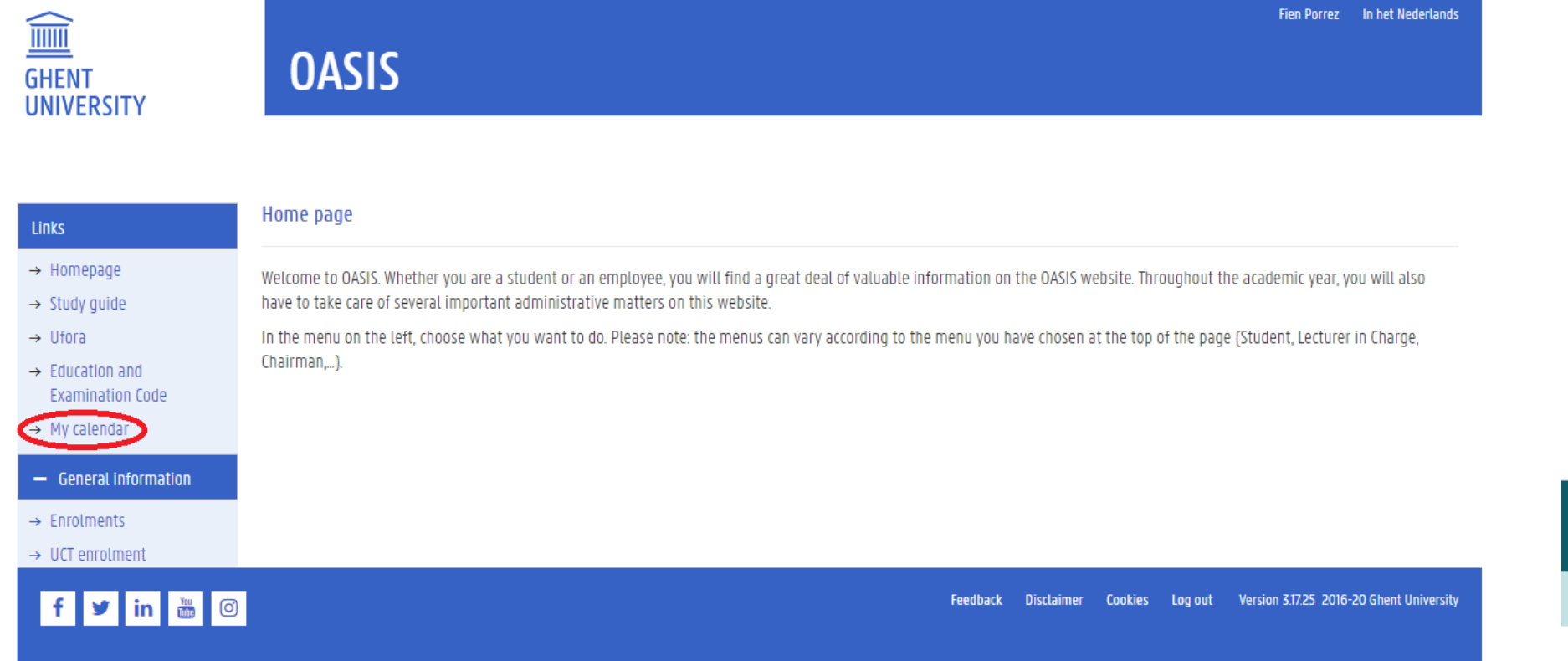

**TE** UGent

UGent / Student

**Student** 

PERSONAL SCHEDULE

**Fig. Rooster** 

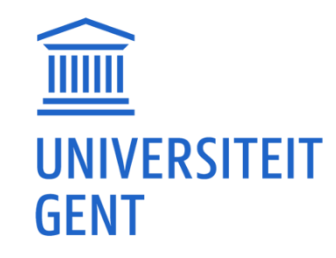

ALL CLASS AND EXAM SCHEDULES

Rooster 22-23 EX\_SESSIE3

Rooster 23-24 ISEM

Rooster 23-24 2SEM

Rooster 23-24 EX\_SESSIE 1

Rooster 23-24 EX\_SESSIE 2

## KEY TASK 2

## Retrieve the schedule of the courses you are not yet registered for.

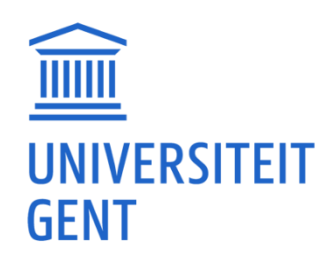

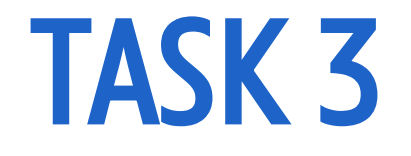

### KEY TASK 3

### TE UGent

UGent / Student

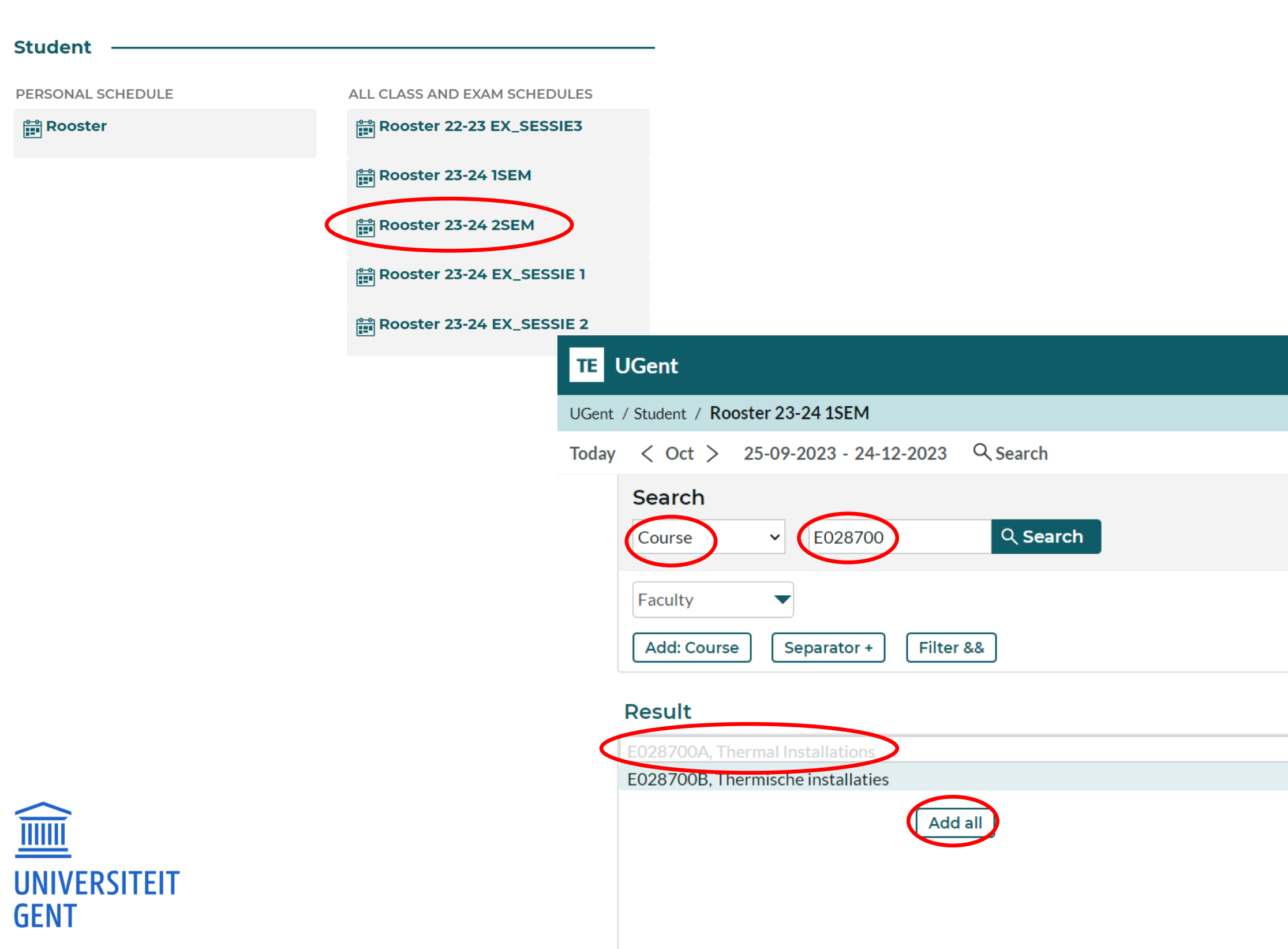

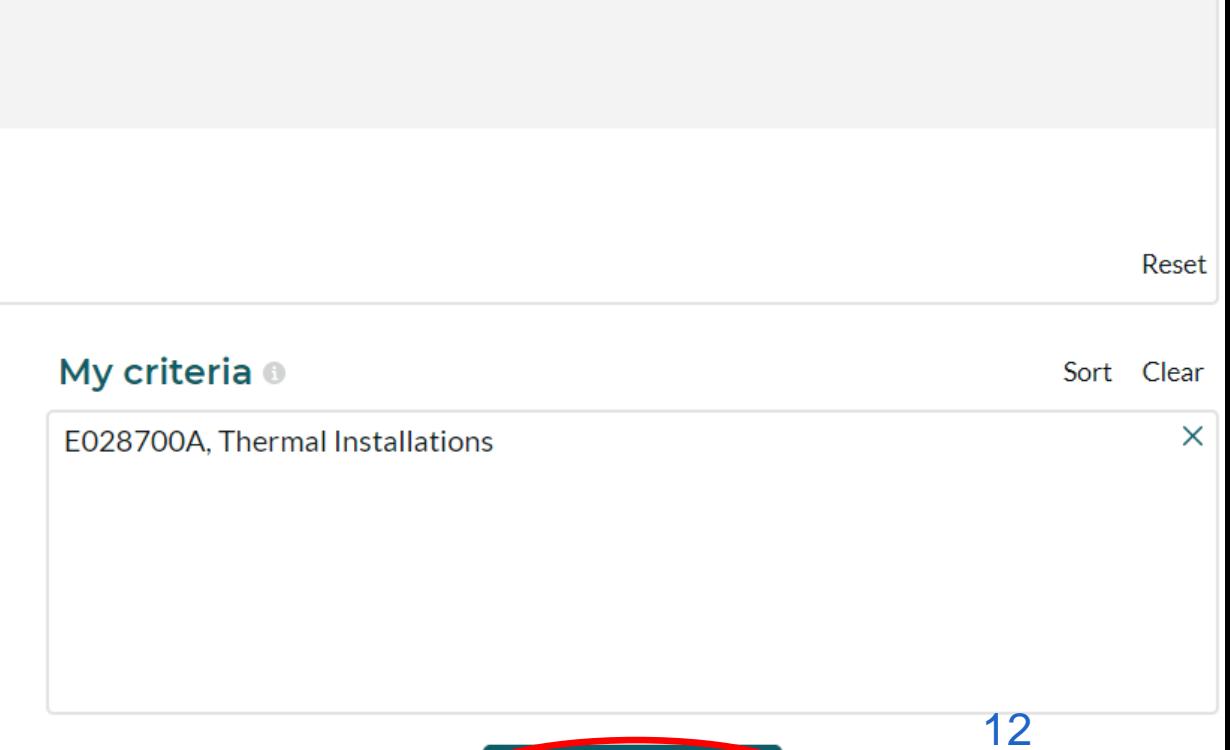

### **TE** UGent

### UGent / Student / Rooster 23-24 1SEM

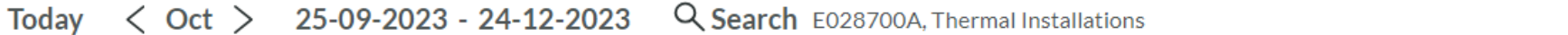

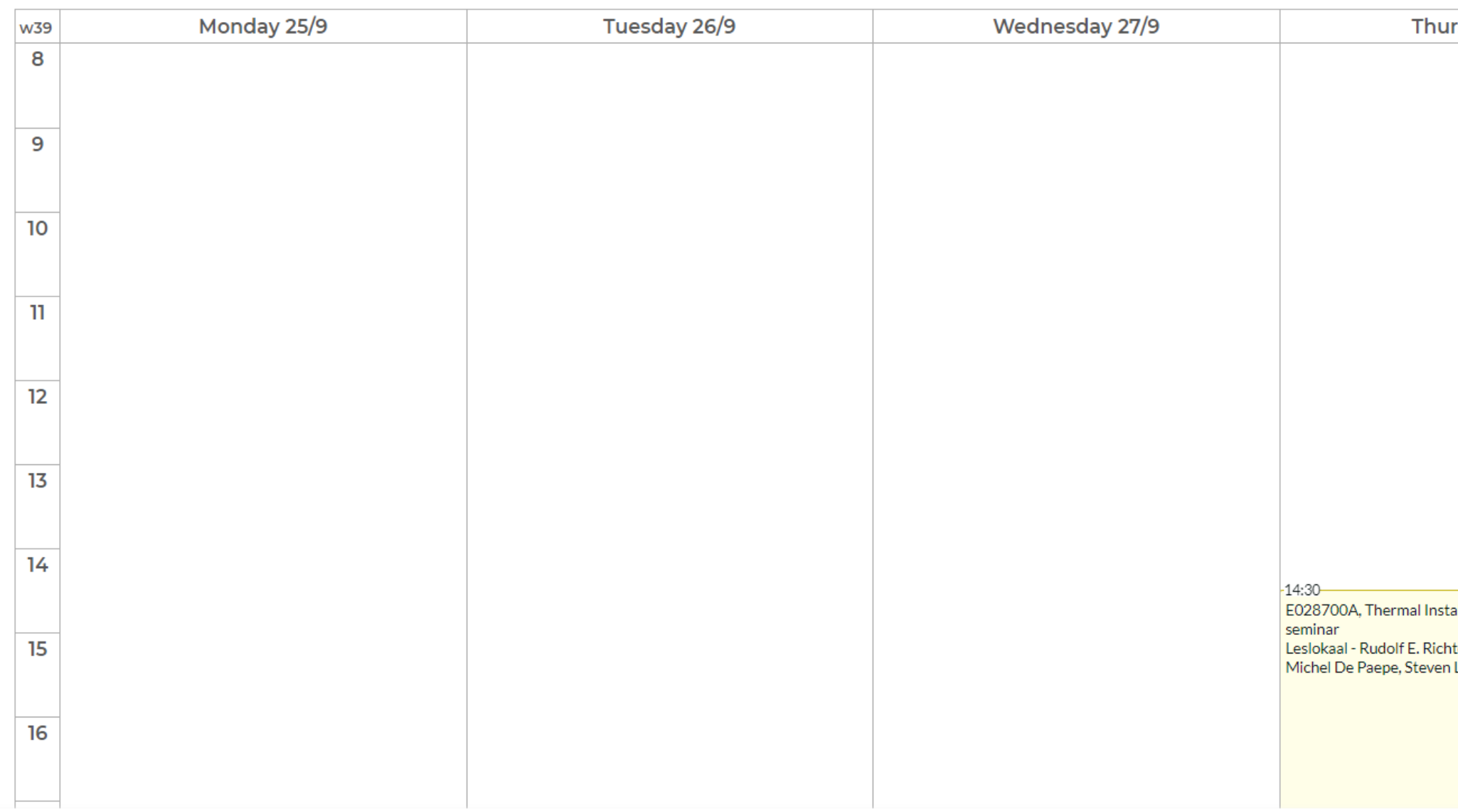

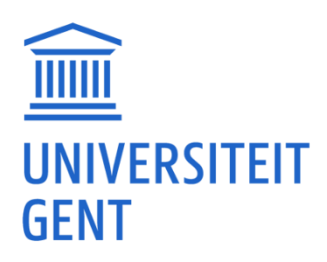

### $\bigoplus$  English Account **『Save favorite ● Subscribe ↓ Download ▼ Filter ※ Customize** rsday 28/9 Friday 29/9 -13:00<br>E028700A, Thermal Installations lecture Auditorium B - Walter Soete, T2, Campus Ufo Michel De Paepe, Steven Lecompte allations ter, Volta, Campus Ardoyen Lecompte  $-16:00$

Login to Ufora and enroll in the course 'INFOSITE Gast- en exchangestudenten faculteit Ingenieurswetenschappen en Architectuur'

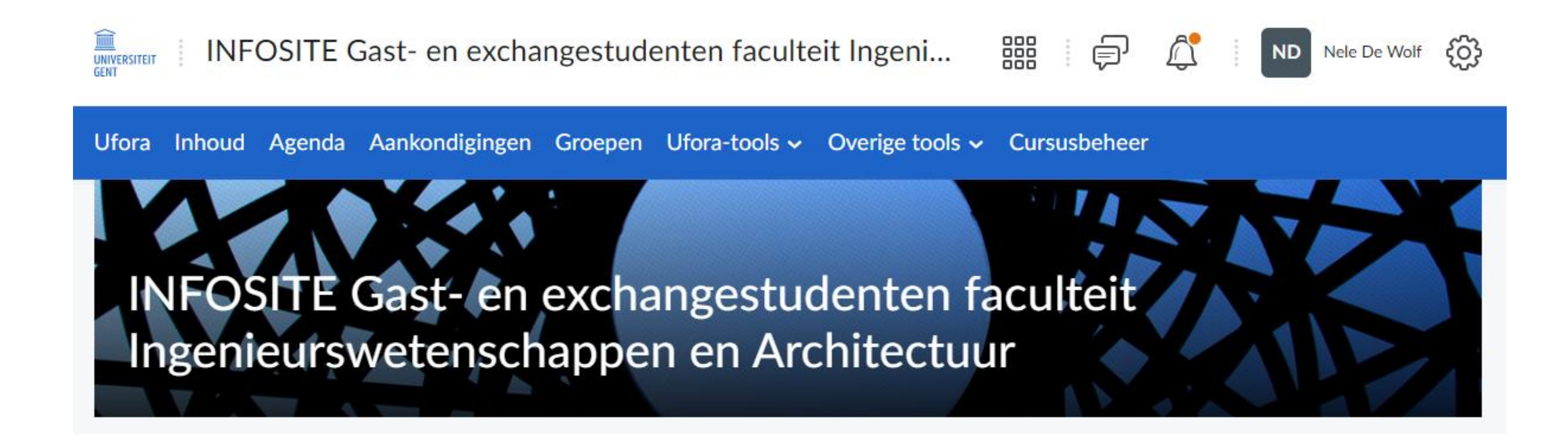

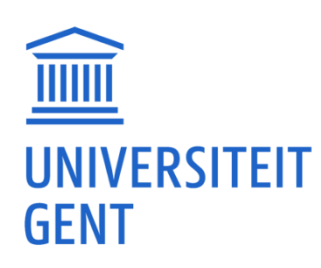

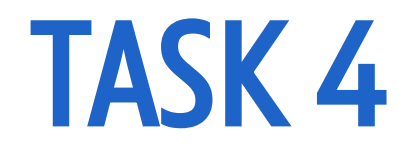

### Via <https://ufora.ugent.be>

**UNIVERSITEIT GENT** 

器 ⊜

Ufora v Calendar UGent v

Announcements  $\sim$ 

Video's op Opencast servers verdwijnen definitief op 12 februari 2024 / Videos on Opencast servers permanently deleted on 12 February 2024

Posted 28 November 2023 2:00 PM

Op 12 februari 2024, bij de start van het tweede semester, verwijdert DICT de Opencast-servers (en dus alle Opencast-video's). Lesopnames van academiejaar 2021-2022 of ouder zullen hierdoor niet meer beschikbaar zijn. Ook links in Ufora naar Opencast-video's zullen vanaf 12 februari 2024 niet meer werken.

Zoals aangekondigd in het nieuwsbericht "Panopto: nieuw videoplatform voor lesopnames en livestreams" (13 juni 2023) heeft de komst van Panopto wel wat impact op je oude lesopnames en kennisclips.

• Lesopnames van academiejaar 2021-2022 of ouder die je nog relevant vindt, moet je zo snel mogelijk downloaden van de Opencast-servers. Wil je ze

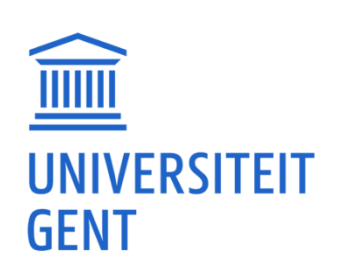

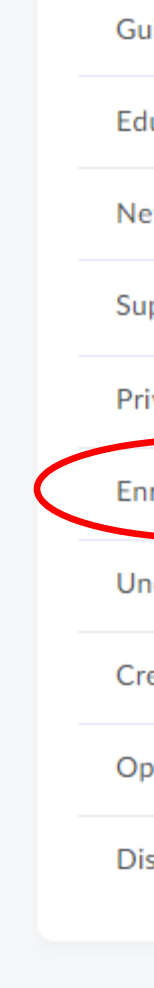

 $\times$ 

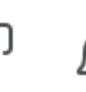

⚠

FP.

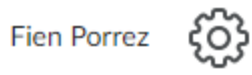

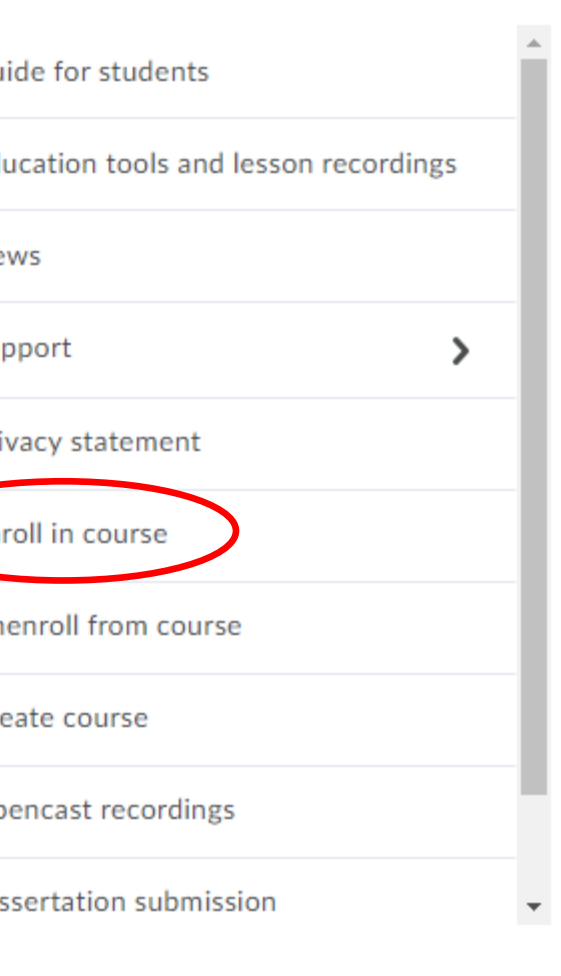

## KEY TASK 4

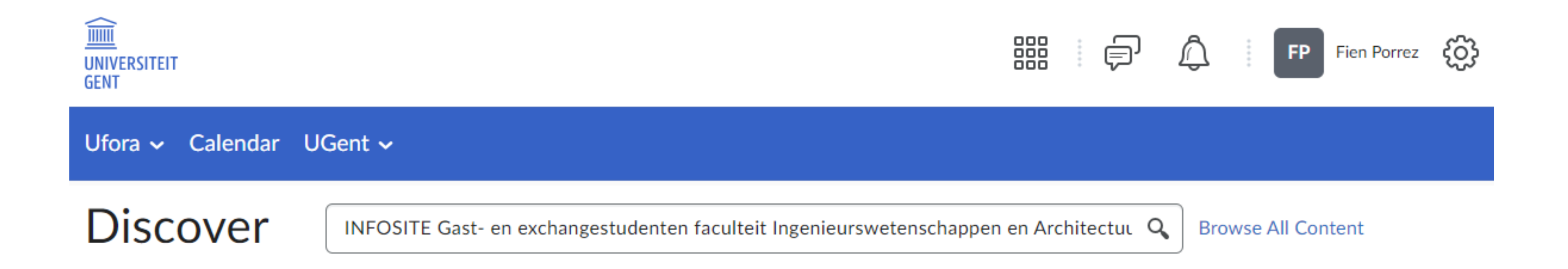

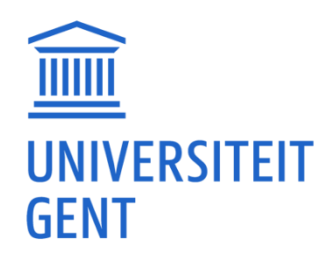